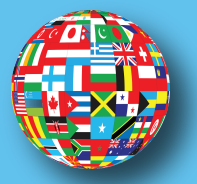

# Your guide to the *STUDY ABROAD APPLICATION PROCESS*

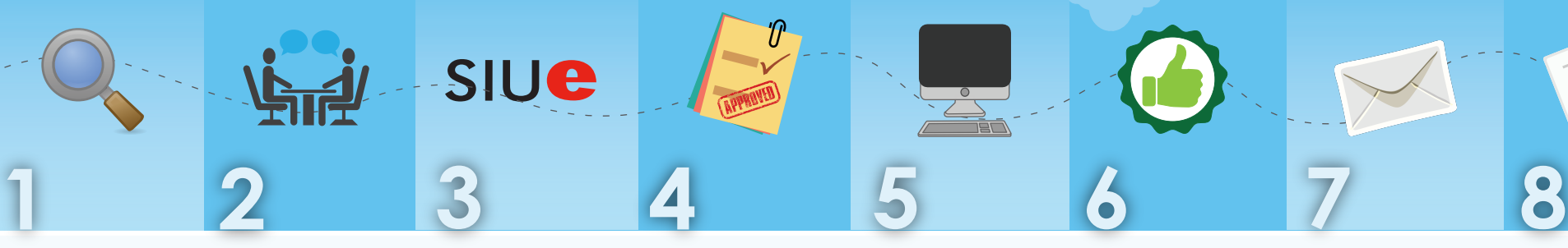

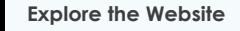

Go to siue.edu/ study-abroad

Click the **Programs** tab

*Use the Simple Search if you know where or when you want to travel.*

*Use the Advanced Search to search by area of study, language of instruction, etc.*

Select a program

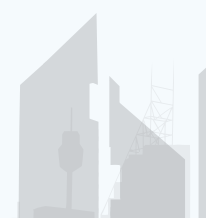

**Let Your Acadmic Advisor Know**

Communicate with your Academic Advisor and let them know you plan to study abroad.

**Meet with Study Abroad Advisor**

Schedule a meeting with Kim Browning (Study Abroad Advisor) via **Starfish**.

*The Study Abroad Advisor will inform you about options, money and more.*

**Research Programs on Sponsor Sites**

based on:

2. Location 3. Price 4. Extras

1. Available Courses

Go to siue.edu/ study-abroad

Find the program you wish to apply for and click **Apply Now** on the program brochure.

Complete the **checklist items** including questionnaires, materials due and signature items.

*Meeting deadlines is critical.*

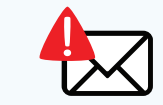

*Check your SIUE email often for notifications and reminders.*

*Program sponsor sites include information about fees, partner universities, courses, dates and deadlines.*

### Apply on SIUE.edu Get Approval from Apply on Program **Department Chairs**

Get final approval that you will receive credit for the courses you wish to take while abroad.

Return the completed **Course Equivalency Form** to the Study Abroad Advisor.

## **Sponsor Site**

Find the sponsor of the program on the program brochure.

*Each program has a different program sponsor.*

Forward your acceptance email to the Study Abroad Advisor.

Login to your SIUE application to complete the new **post-acceptance checklist items**.

*Meeting deadlines is critical.*

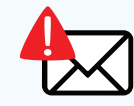

*Check your SIUE email often for notifications and reminders.*

### **Get Accepted Confirm Your Courses Feedback Helps**

email your Study

enrolled in at the partner university.

**Other Students** Complete the

Once you arrive, Abroad Advisor with the courses you've **post-travel evaluation**.

*Your Study Abroad Advisor will complete your SIUE registration.*

# *CONTACT US*

**(618) 650-3785 KBROWNI@SIUE.EDU SIUE.EDU/STUDY-ABROAD**

**OFFICE OF INTERNATIONAL AFFAIRS STUDENT SUCCESS CENTER, OFFICE 0300 SOUTHERN ILLINOIS UNIVERSITY EDWARDSVILLE EDWARDSVILLE, IL 62026**